# **Программирование качественного теста ETI MAC 4 HBs Ag. Пошаговая инструкция.**

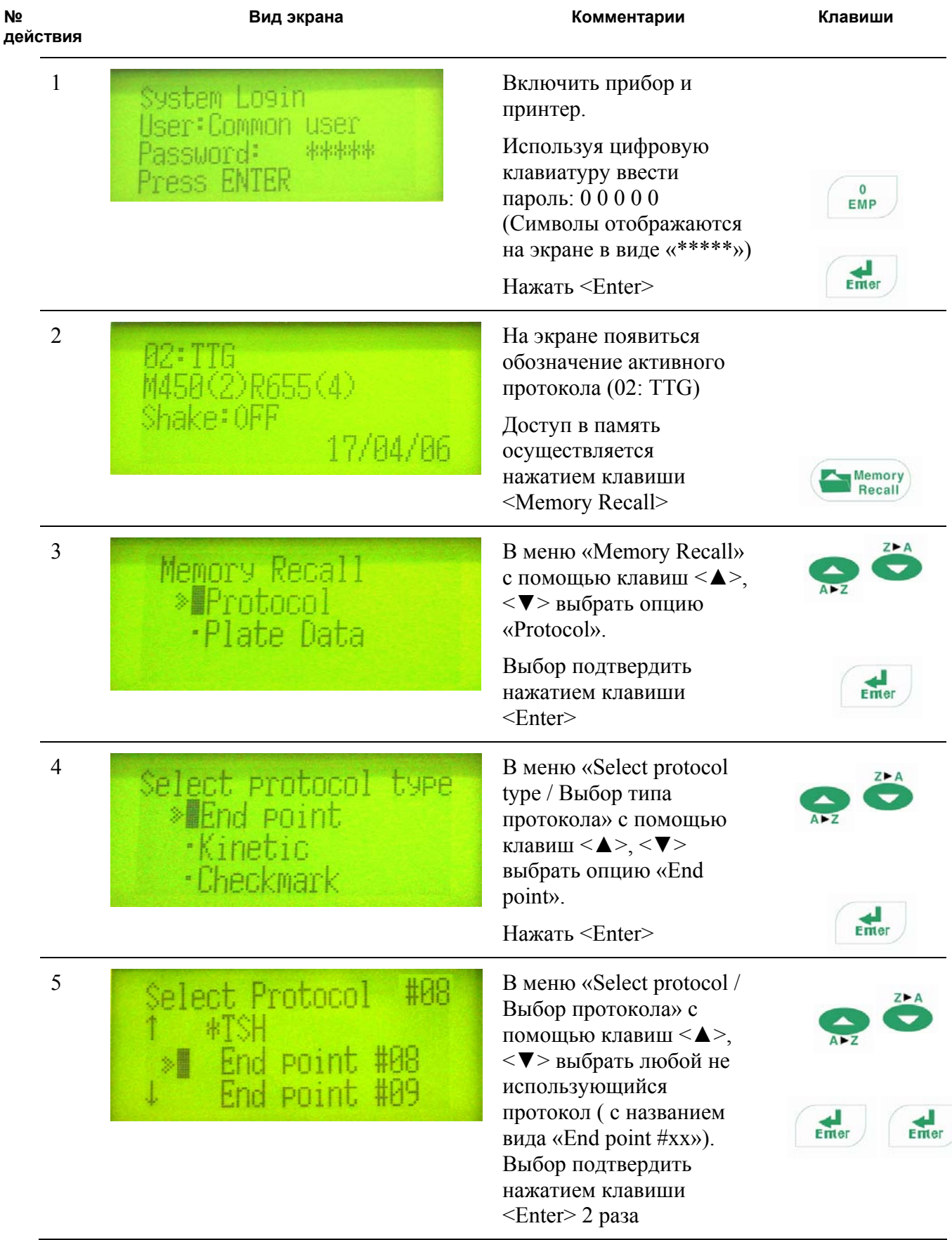

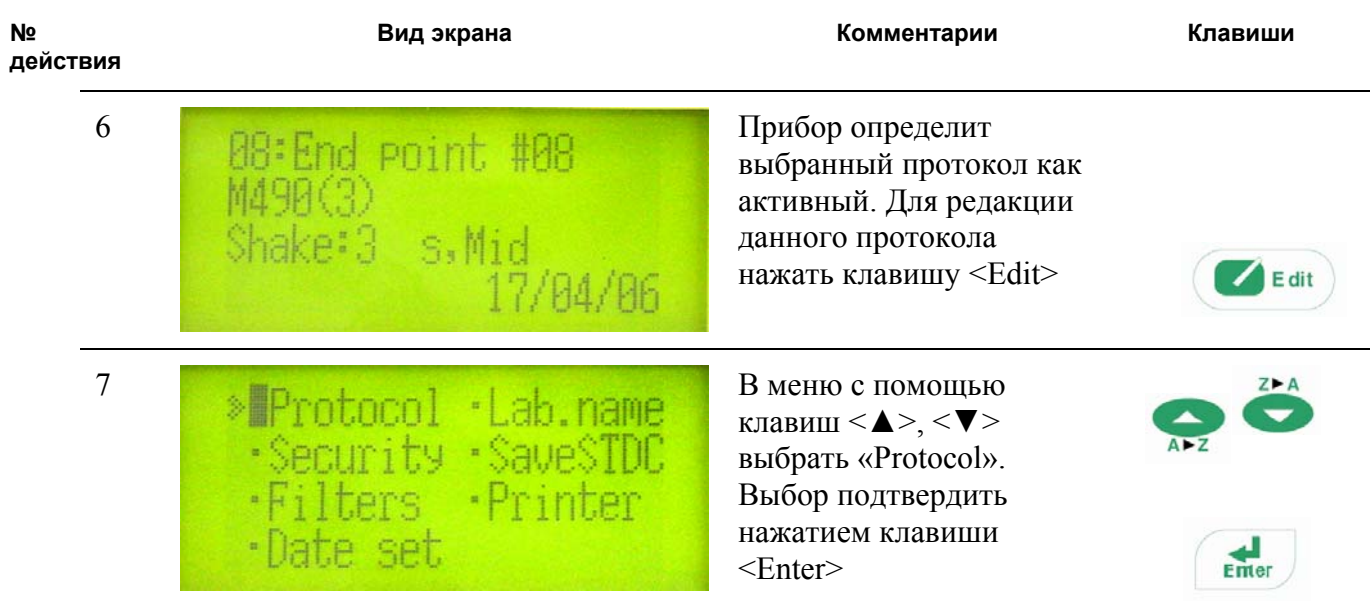

#### *Редакция формулы ОПкрит*

В тест-системе ETI MAC 4 HBs Ag для расчета критической оптической плотности используется следующая формула:  $\overline{\text{OII}}_{\text{KpMT.}} = (\overline{\text{OII}}^{\text{orp.}\text{KOHTP.}})_{\text{cp.}} + 0.03$ 

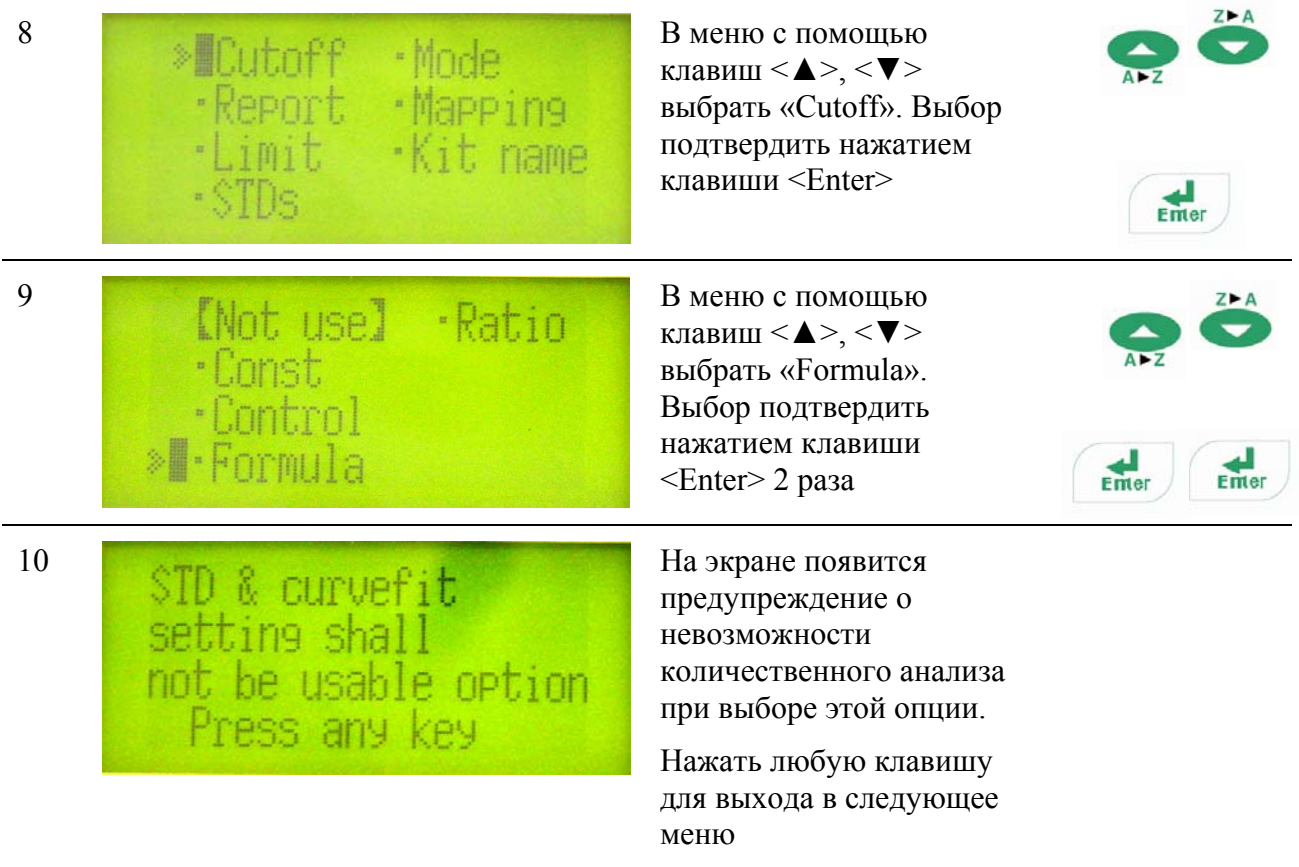

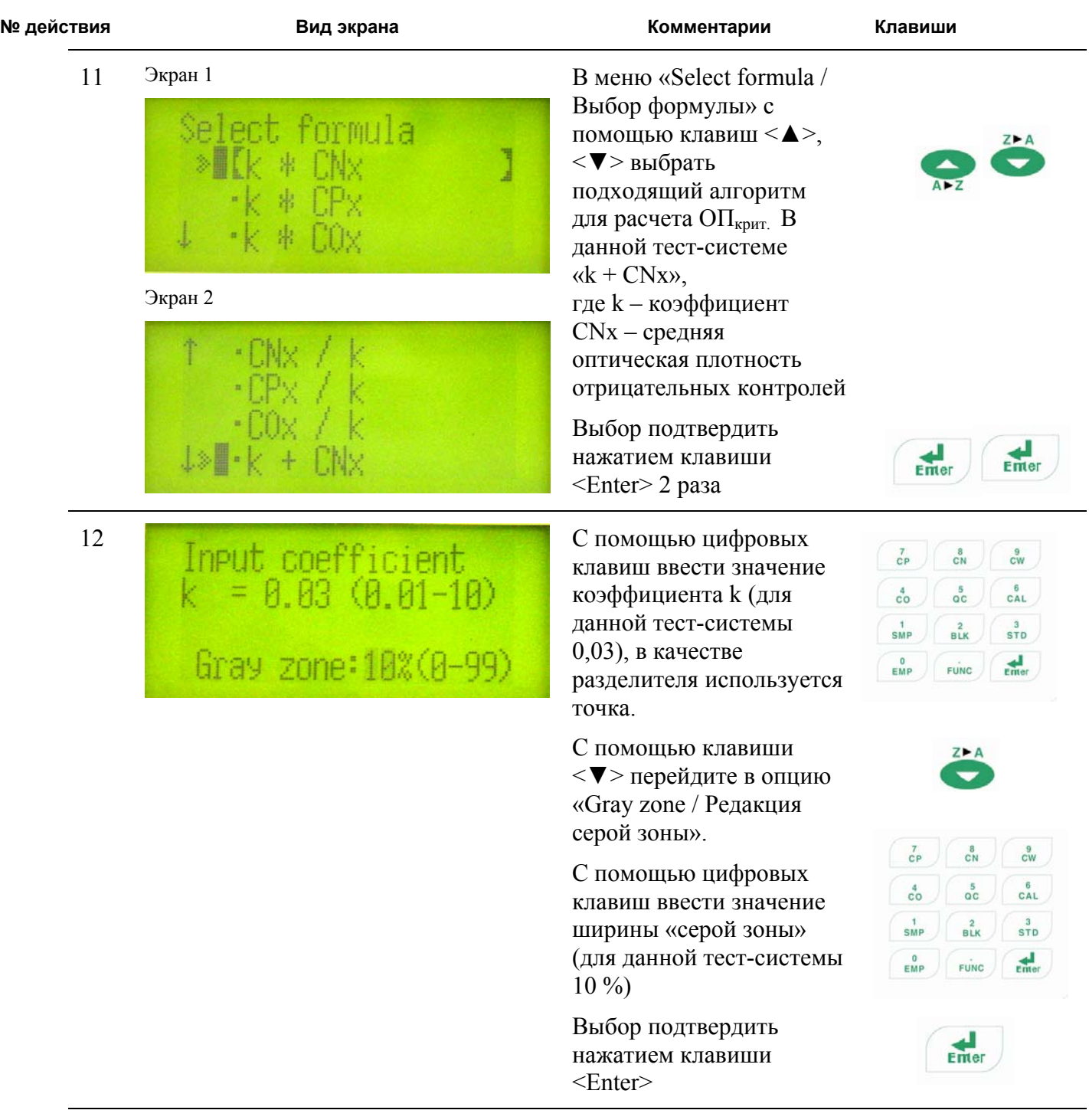

### *Выбор формы печатного отчета*

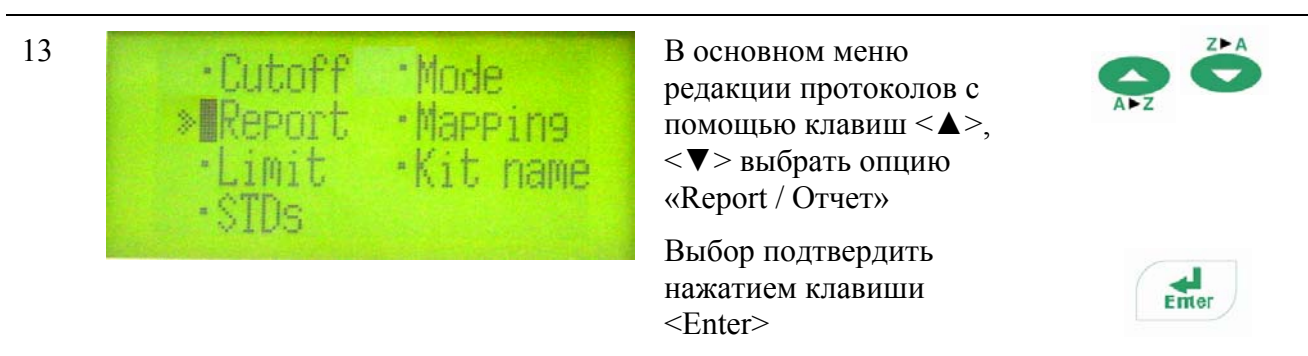

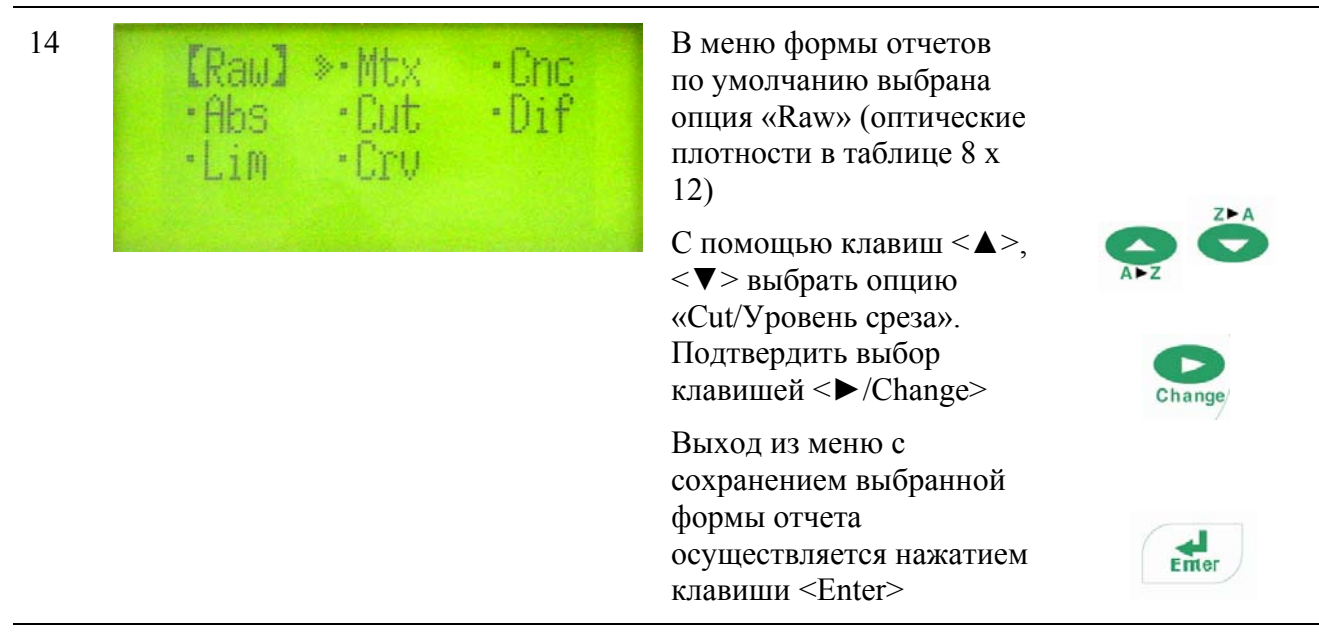

*Выбор режима работы прибора (регистрация на одной/двух длинах волн, выбор длин волн, наличие/отсутствие шейкирования)* 

В тест-системе ETI MAC 4 HBs Ag для регистрации используются две длины волны 450 нм и 655 нм без шейкирования

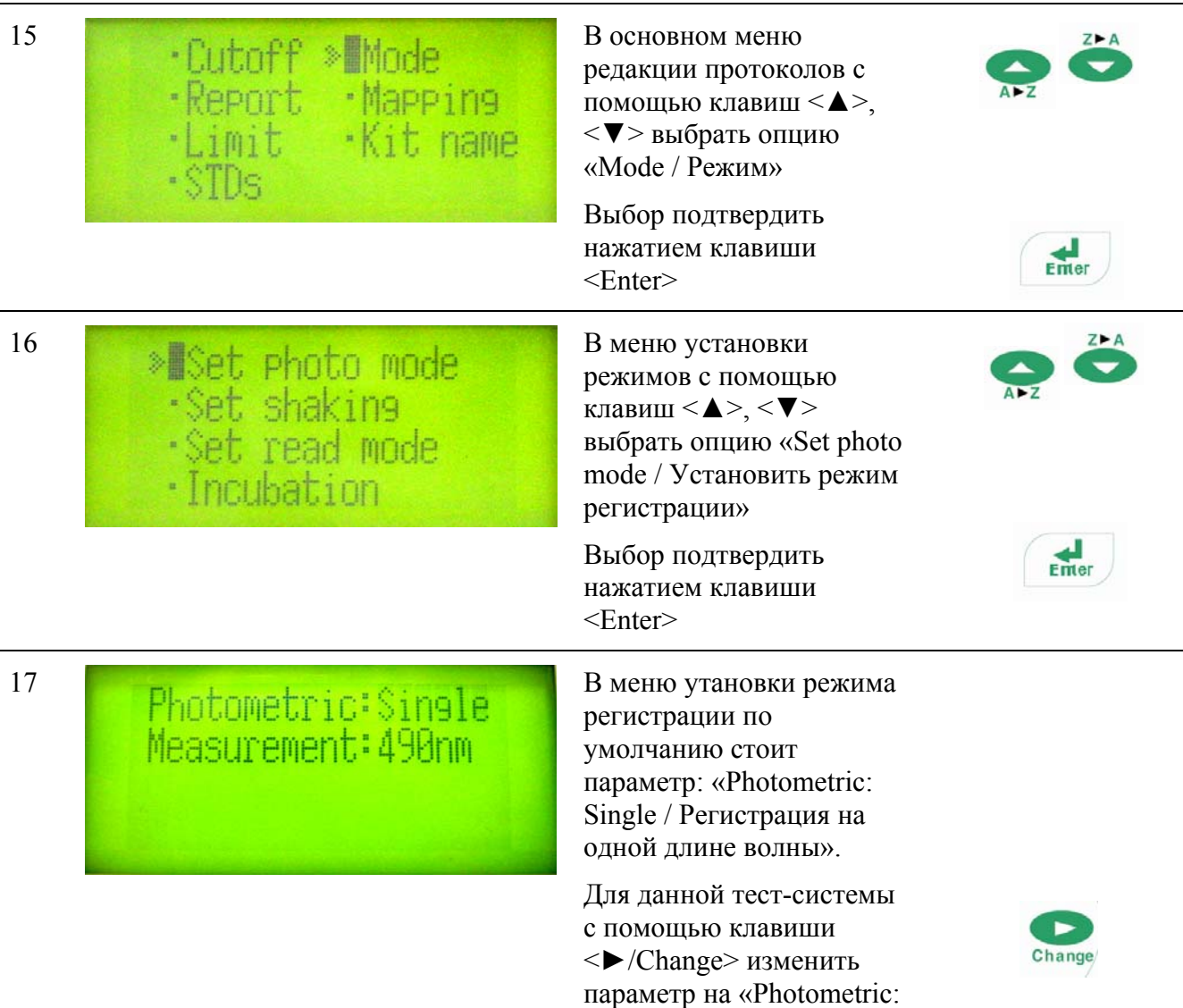

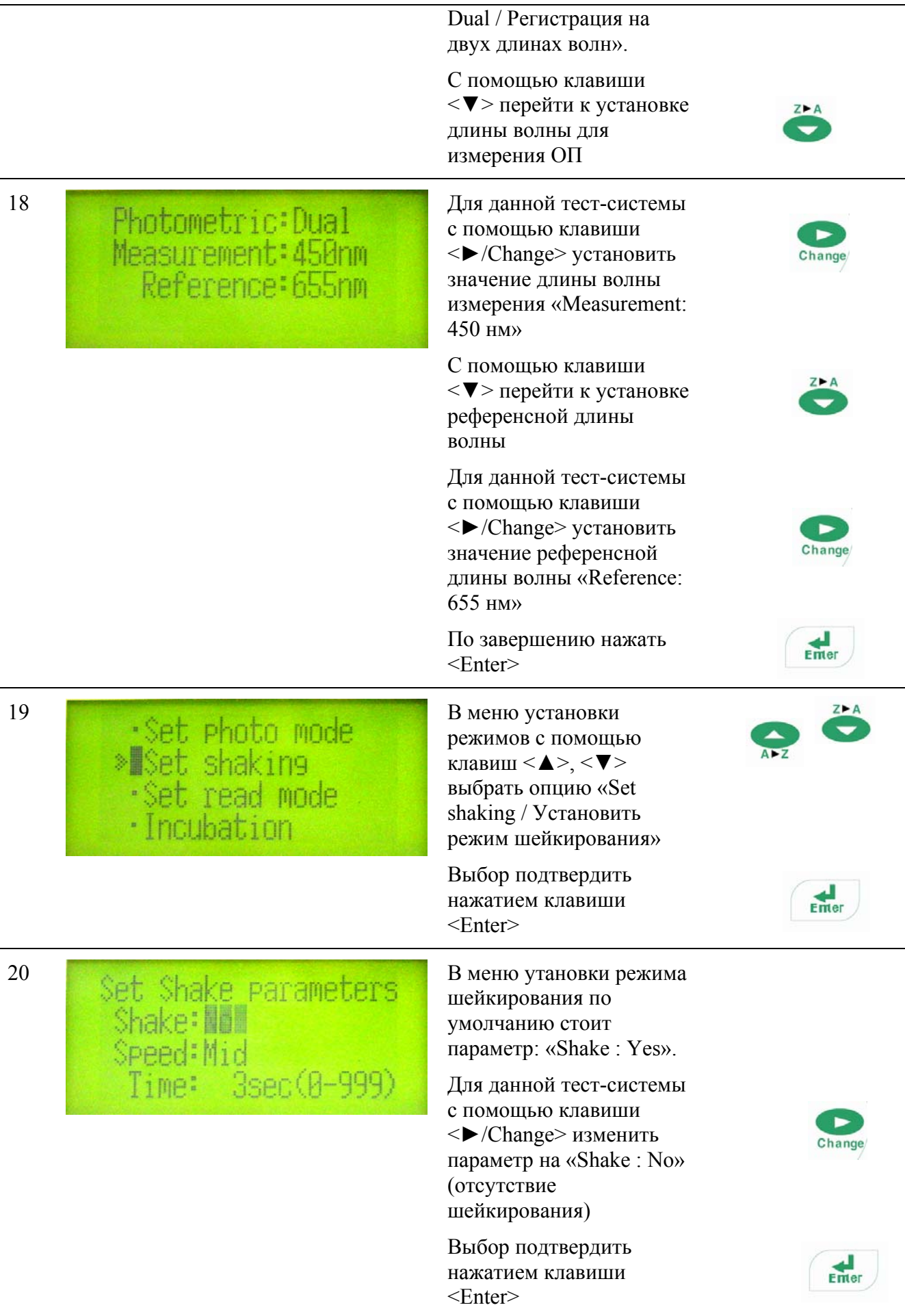

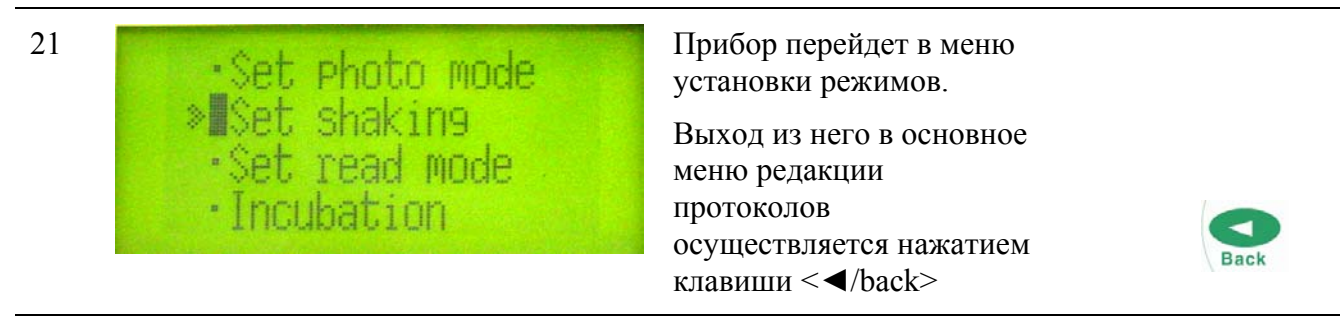

#### *Картирование планшета*

В тест-системе ETI MAC 4 HBs Ag согласно схеме внесения контрольных и исследуемых образцов необходимо установить положение лунки-«бланк» (EMP), 3 отрицательных (CN) и 2 положительных (CP) контролей.

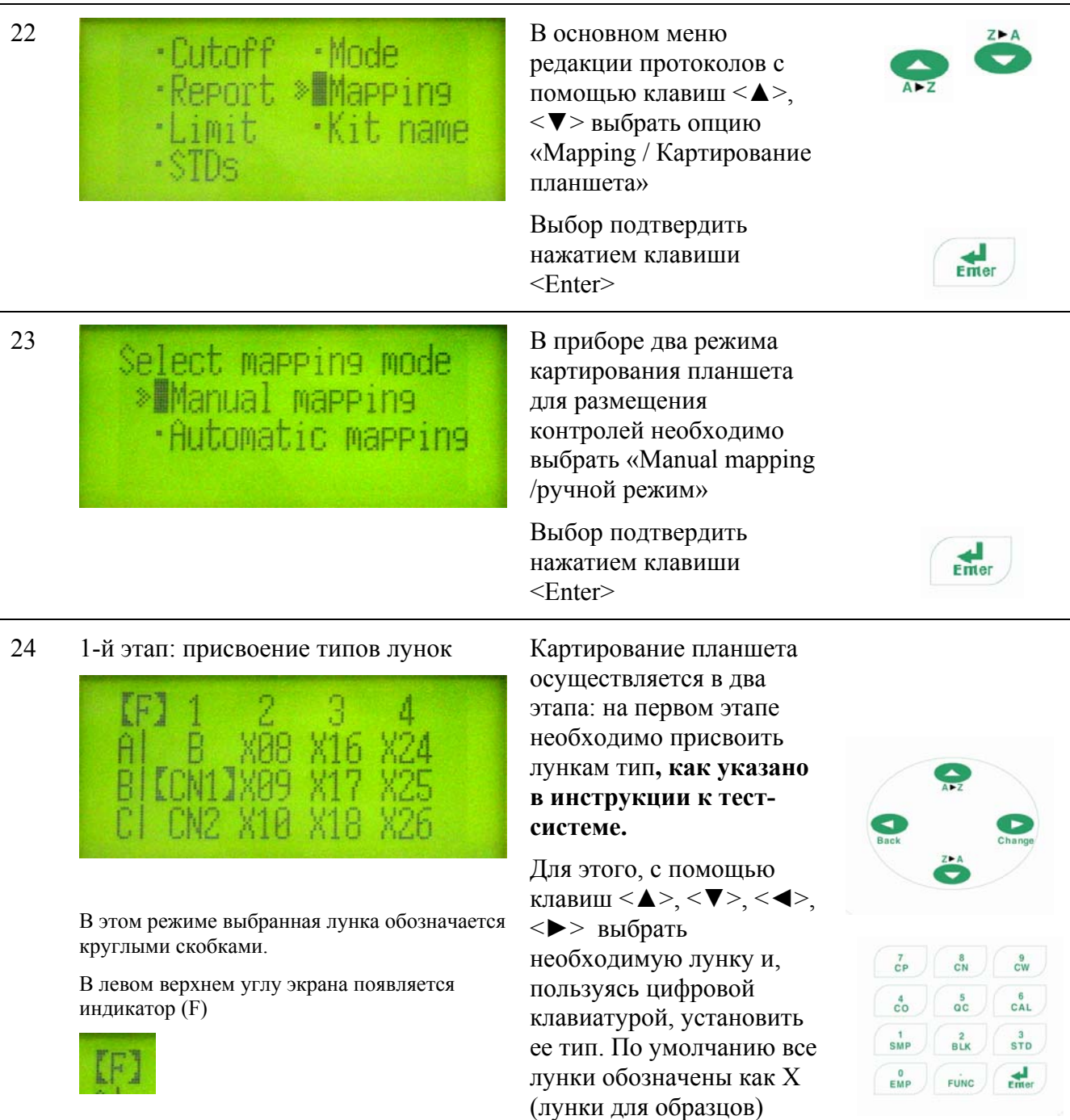

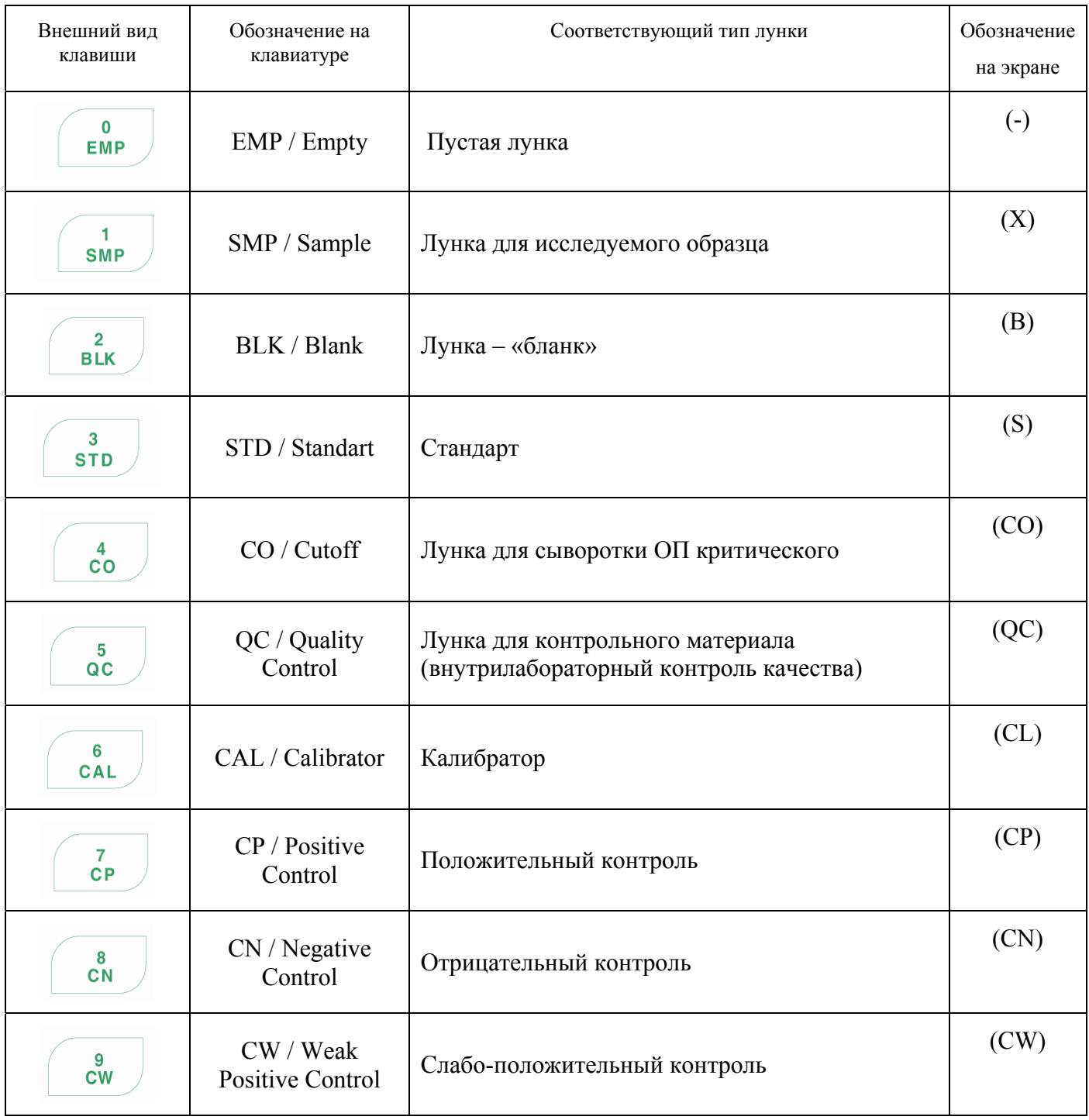

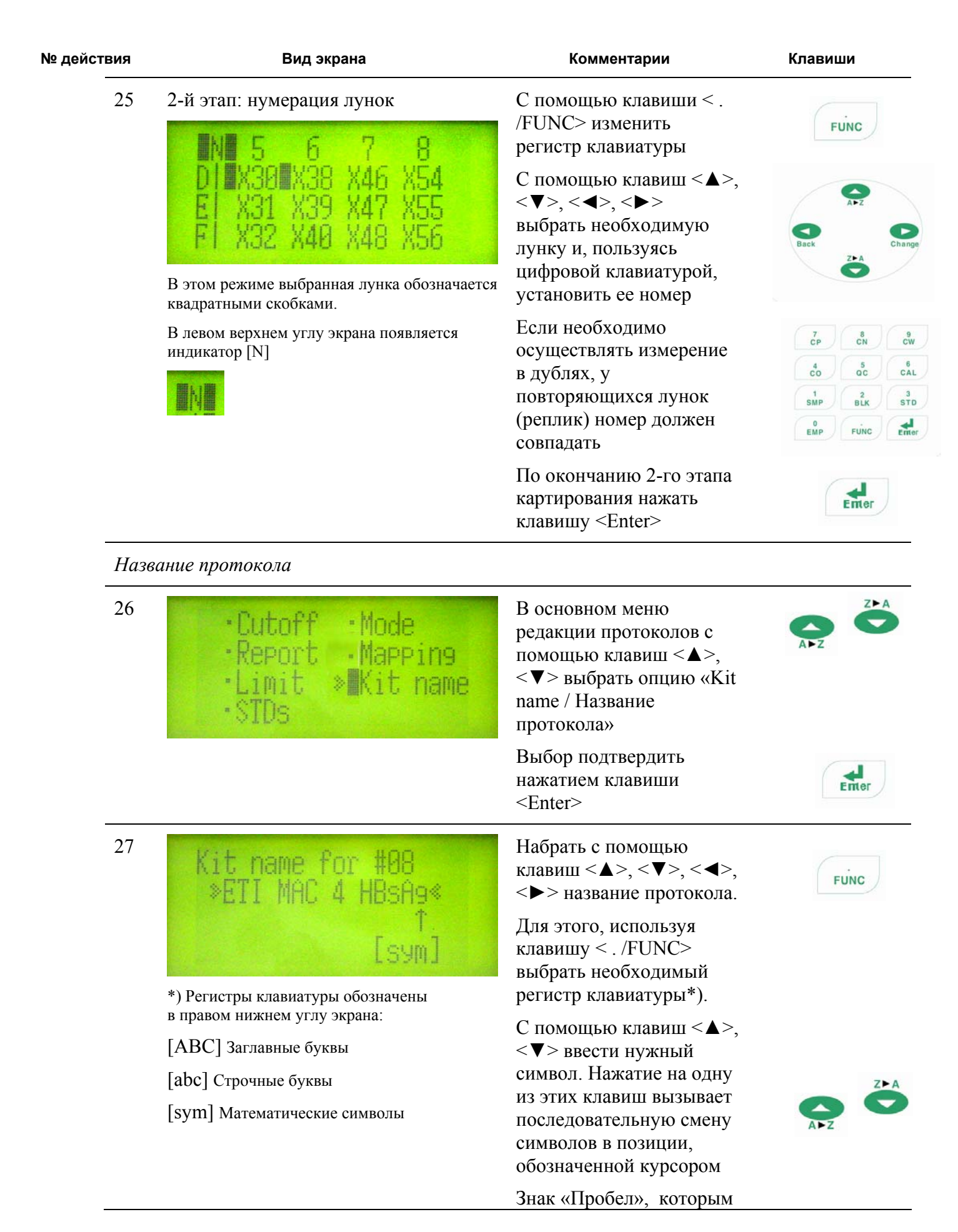

можно стереть ошибочно введенный символ находится между знаками "А" и "Z" Курсор перемещается Набрать с помощью клавиш <◄>, <►> Change **Back** По окончанию нажать  $\frac{1}{2}$ клавишу <Enter>  $\begin{array}{|l|l|}\n 28 & \hline\n 88 & \hline\n 98 & \text{ETI} \text{ MAC} & \text{HBSA9} \\
 \hline\n 99 & \text{M45B(2)} \text{R655(4)}\n \end{array}$ <Main> прибор выходит из режима Main программирования протокола и активизирует /04/06 запрограммированный протокол *Печать содержания протокола* 29 Print menu<br>
Print menu<br>
Protocol с помощью клавиши<br>
Protocol с помощью клавиш <Print> прибор входит в меню печати. С помощью клавиш $\leq \blacktriangle$ >,

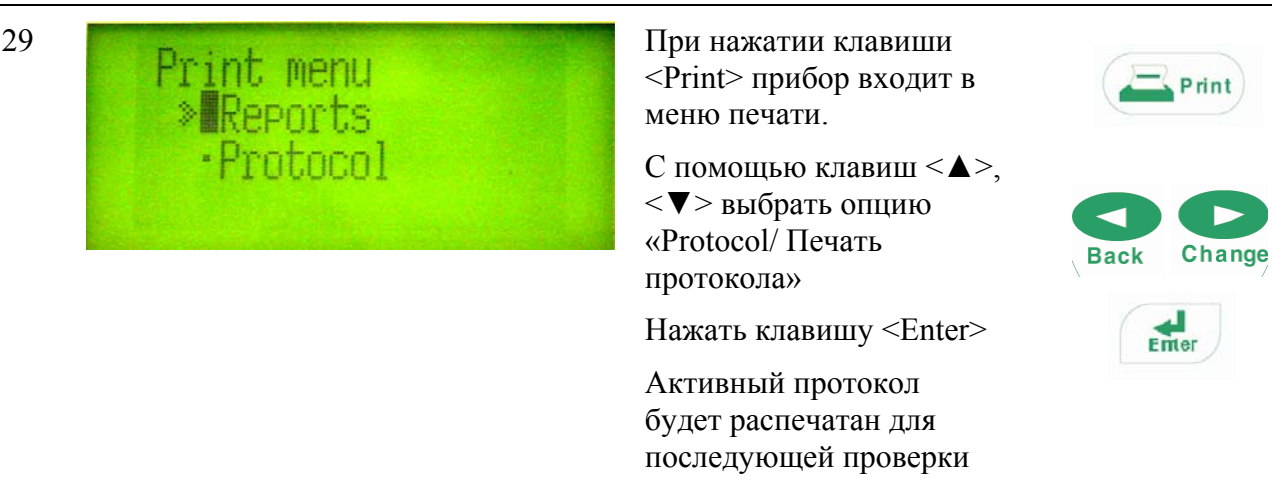